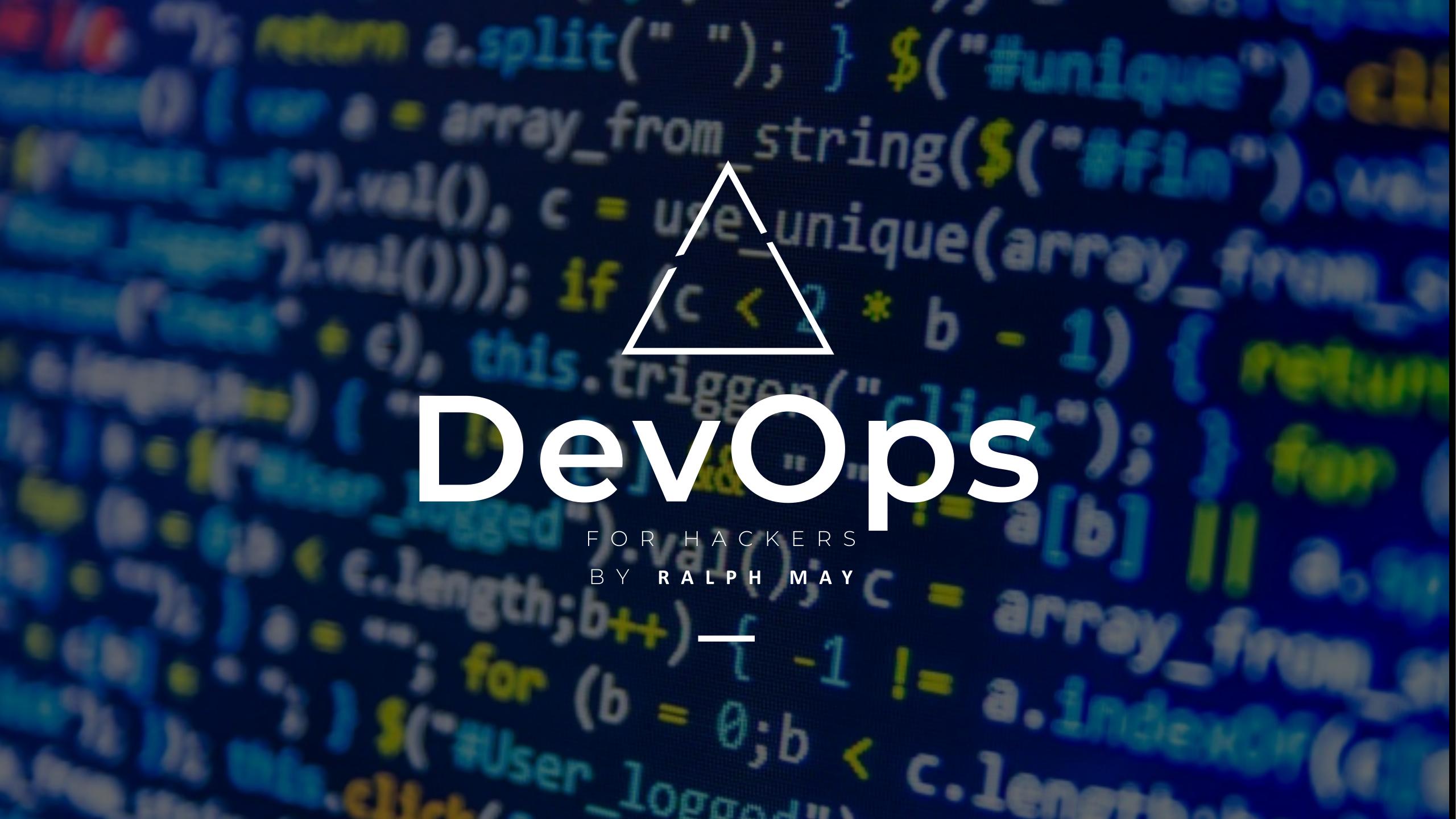

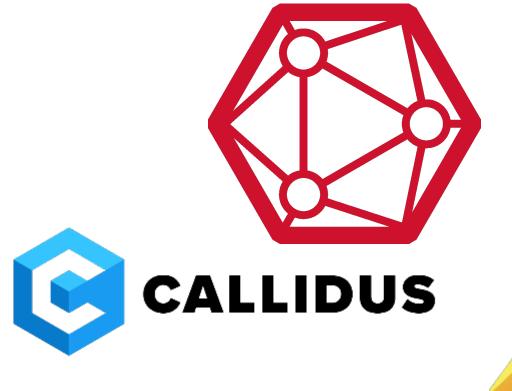

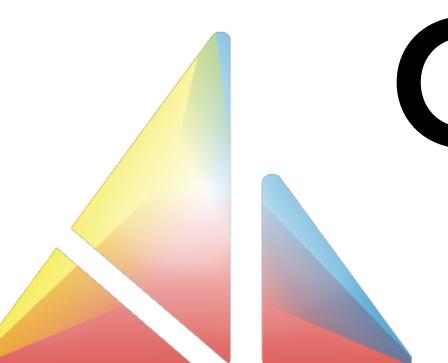

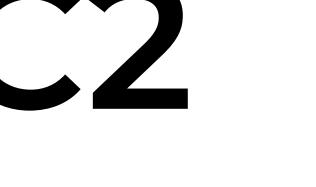

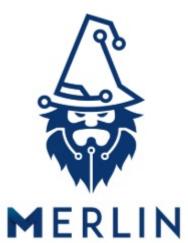

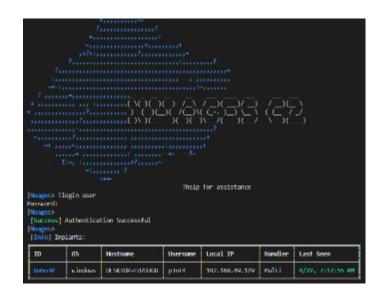

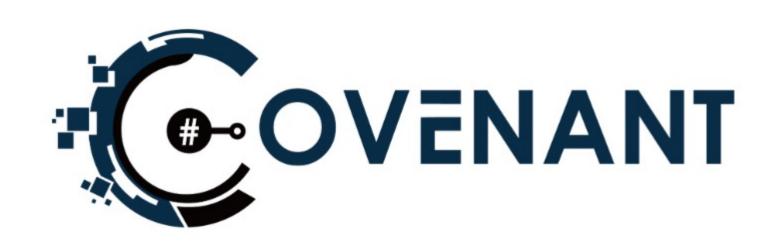

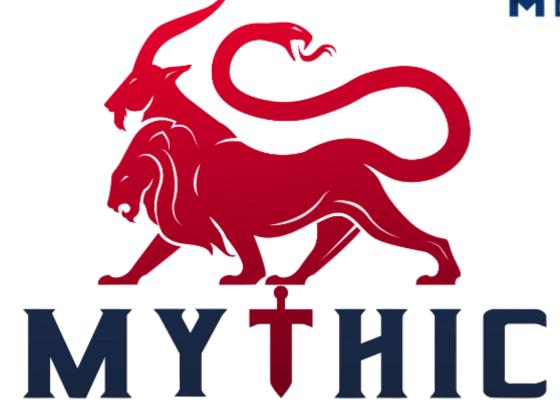

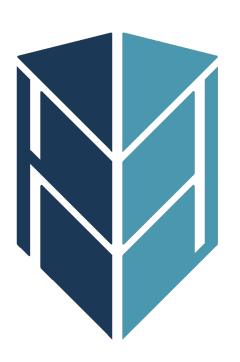

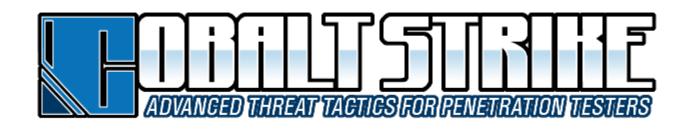

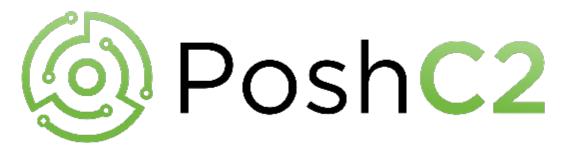

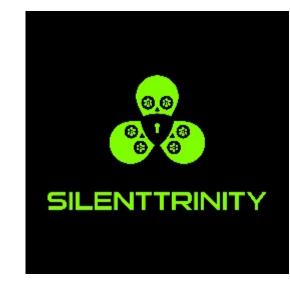

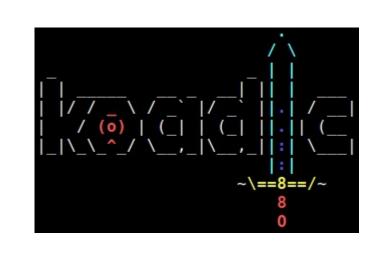

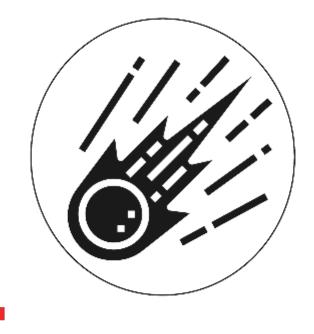

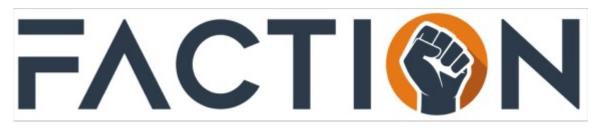

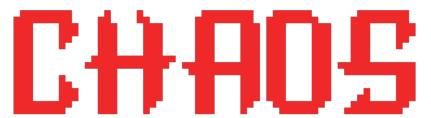

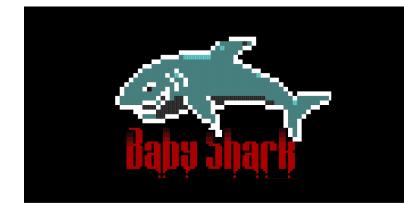

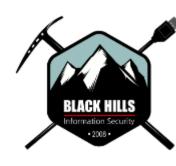

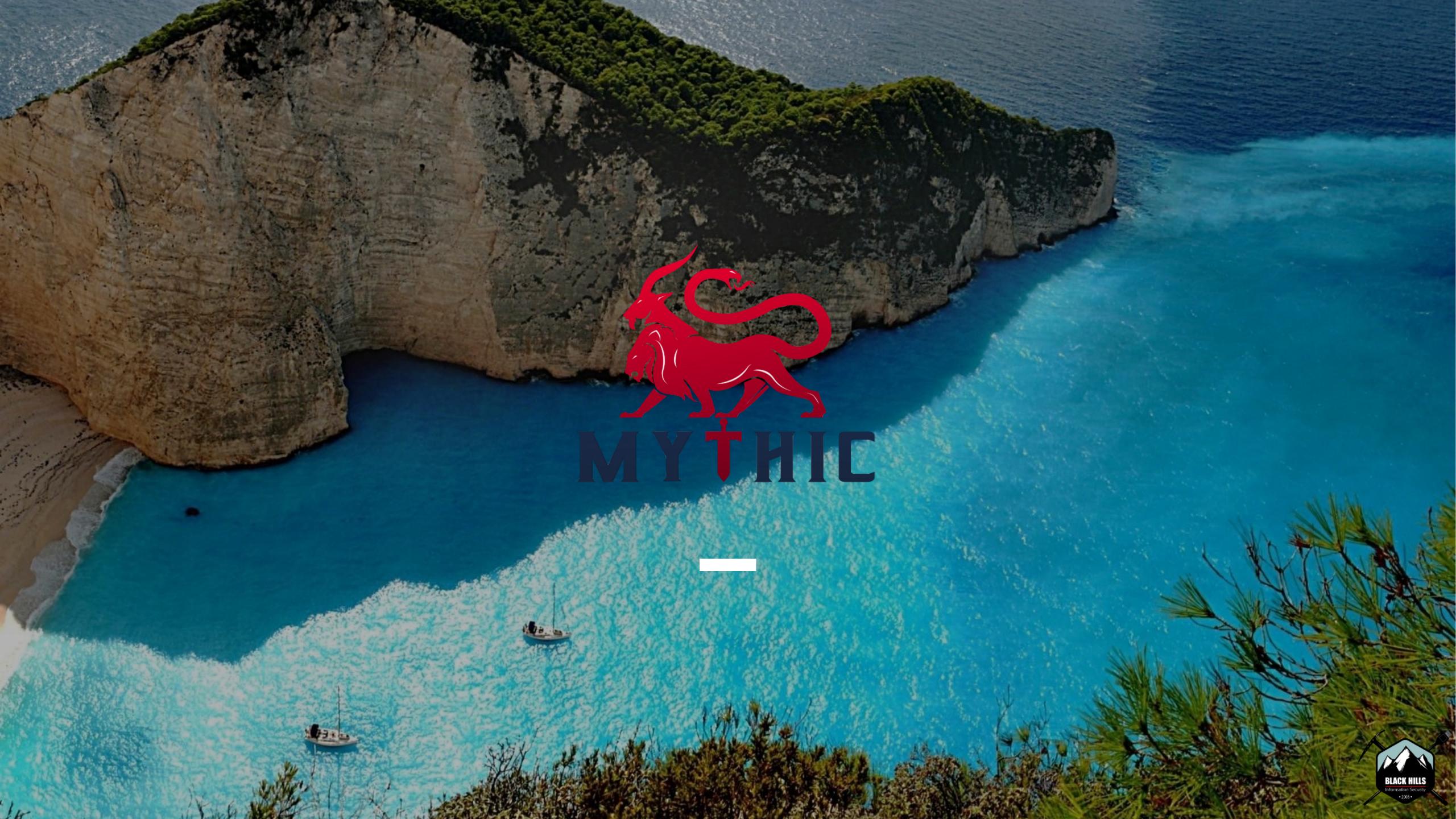

# Why Mythic

- Free / Open Source
- Docker Baby
- Web interface / Multiple Users
- Bring Your Own Agent
- Build your own Opsec
- Not just for Windows

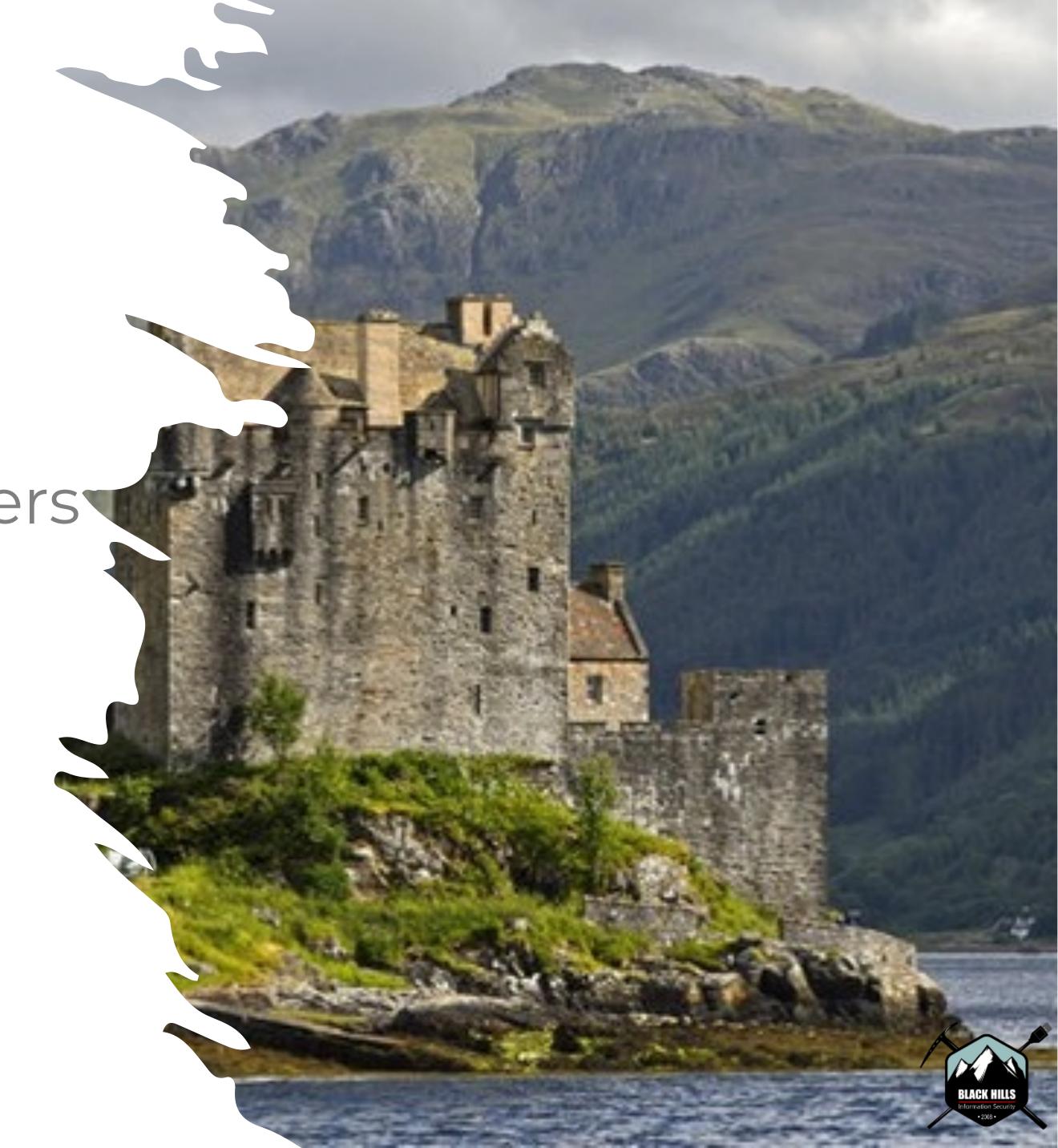

# Mythic Pitfalls

- You need to write your own agent.
- Reporting is limited
- Lots of Docker
- Not the simplest C2

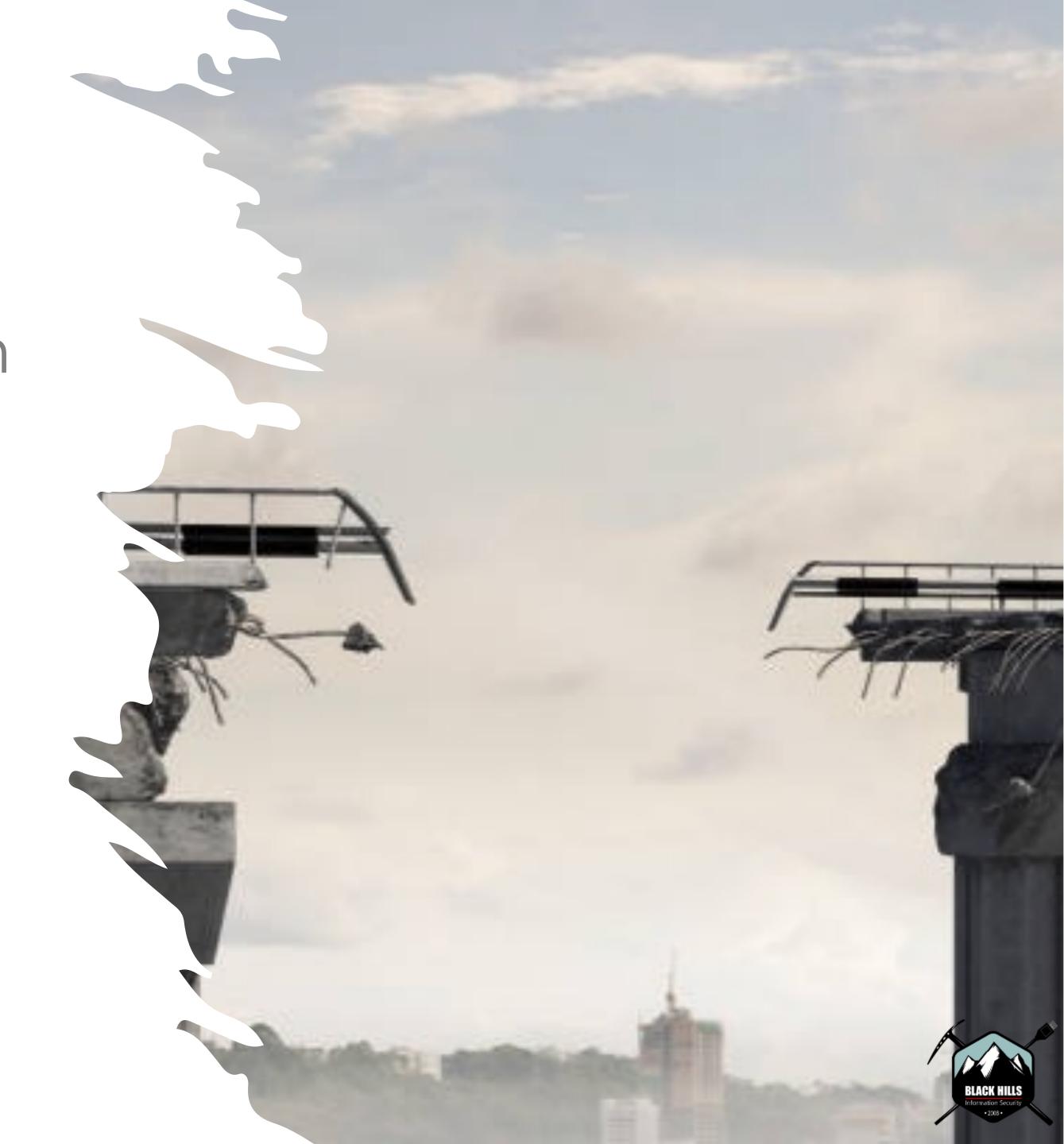

# Mythic Diagram

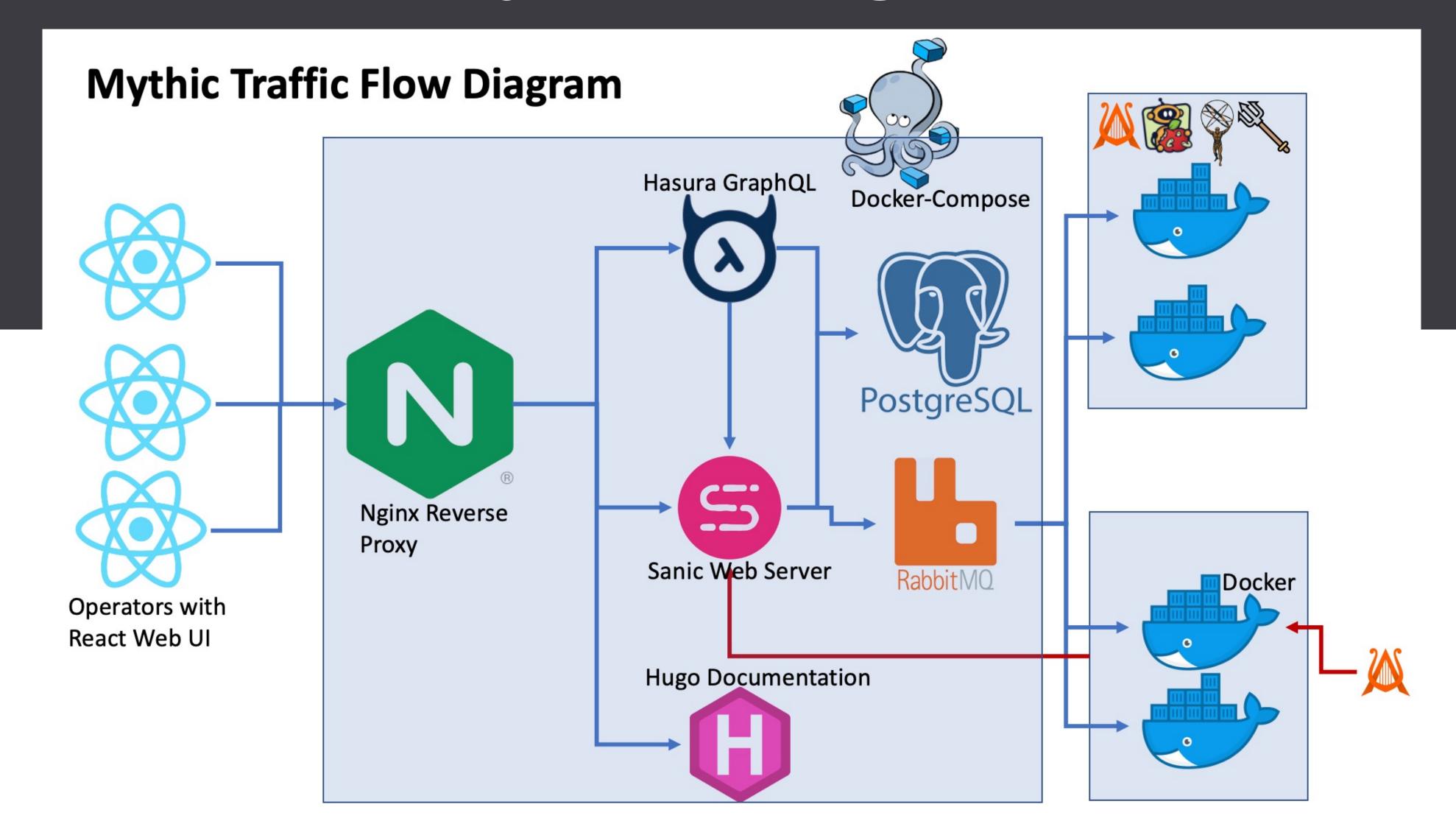

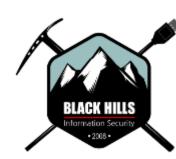

# Standard Mythic Deployment

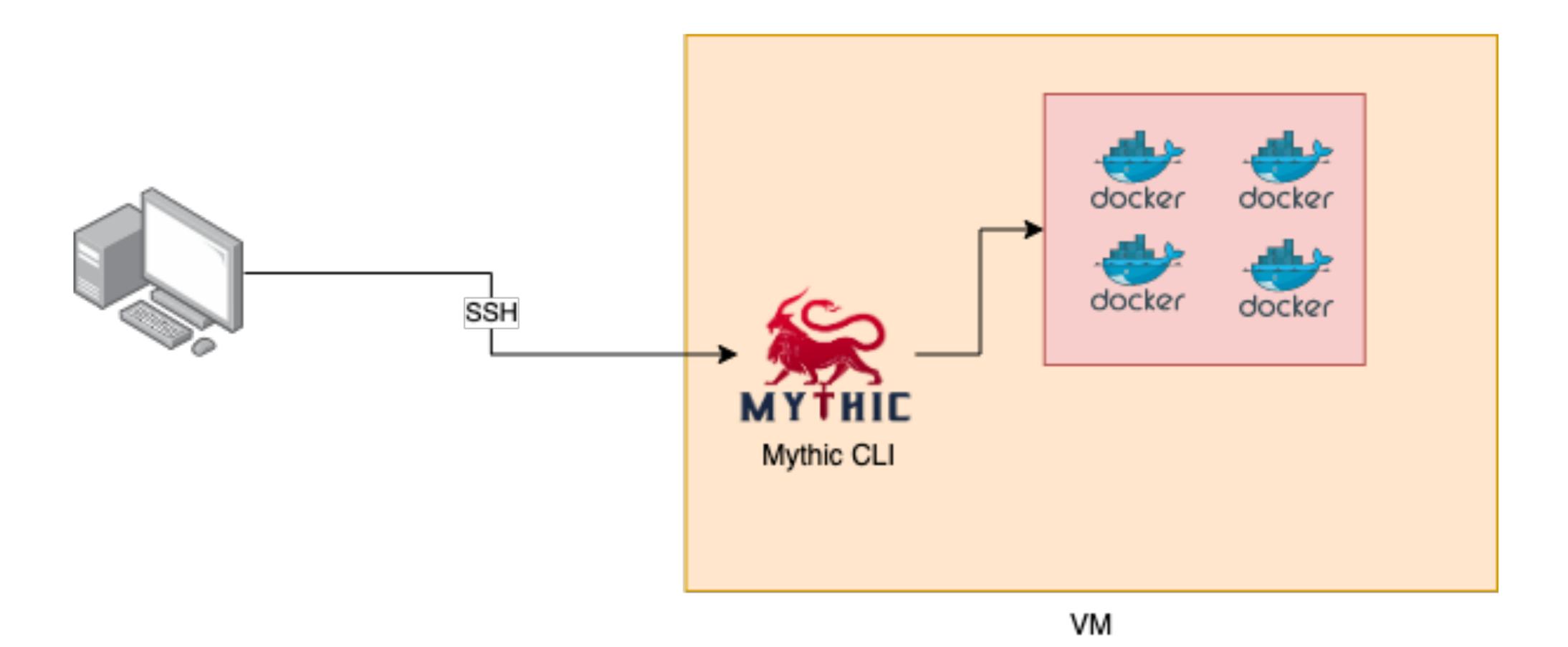

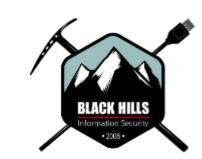

# Ansible Mythic Deployment

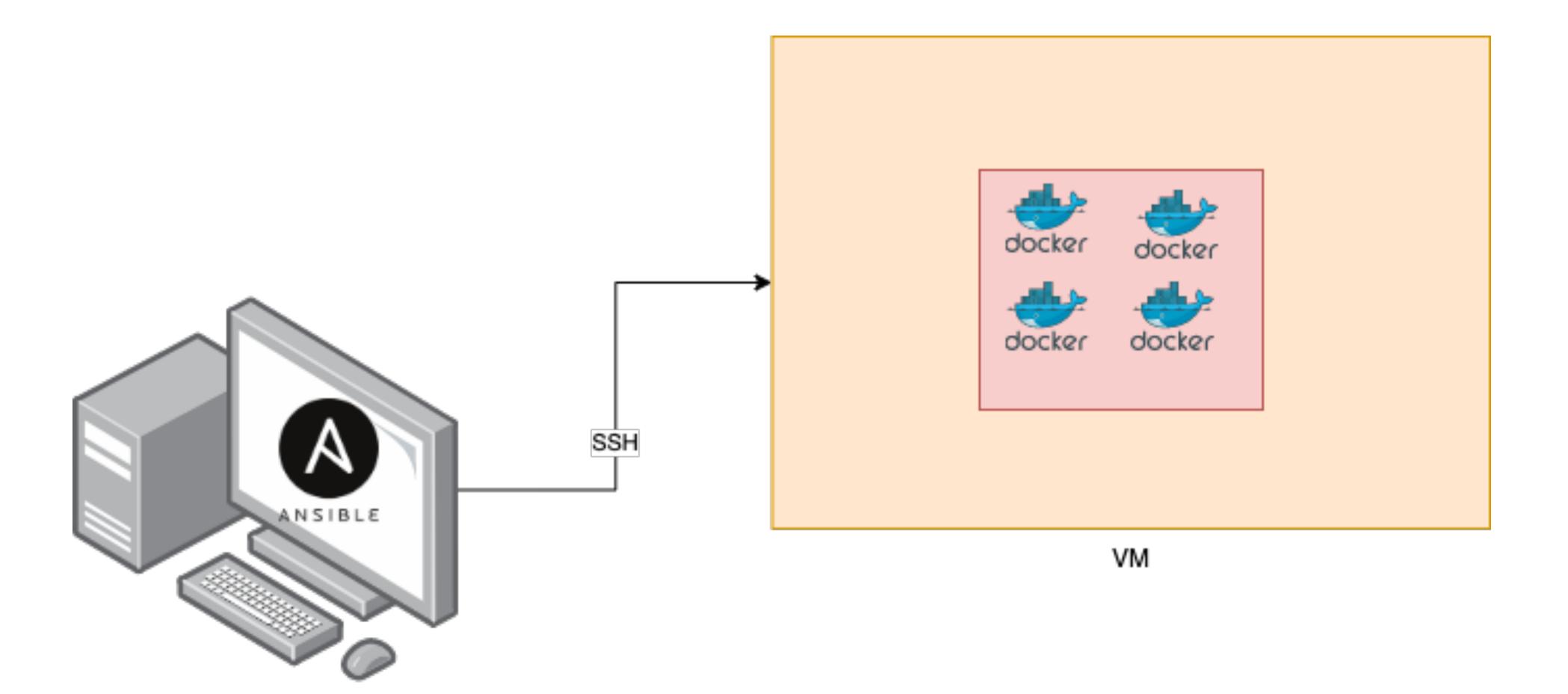

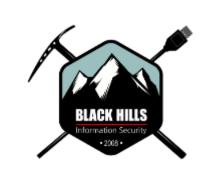

# Advanced Ansible Deployment

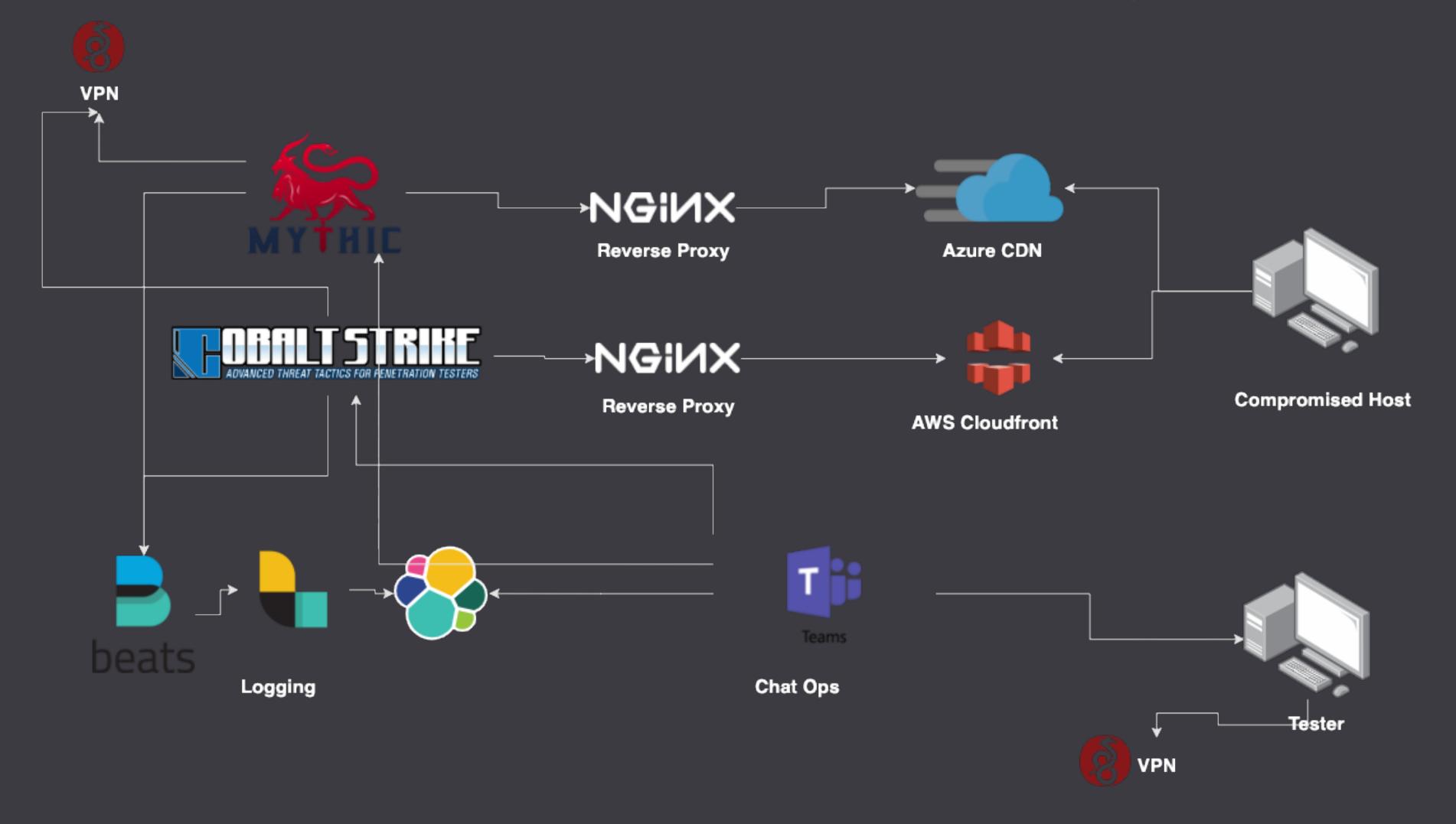

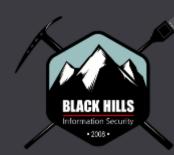

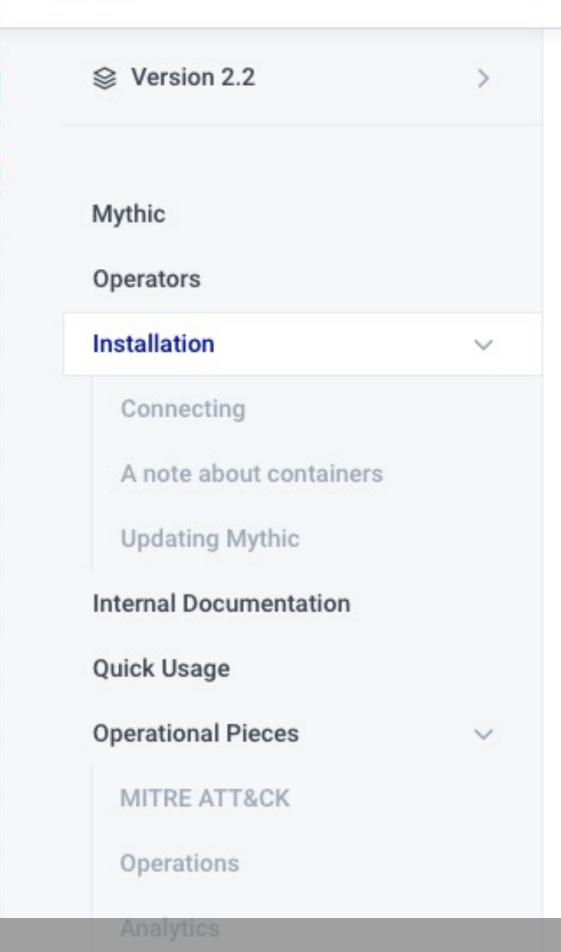

#### Installation

#### Get the code

Pull the code from the official GitHub repository:

\$ git clone https://github.com/its-a-feature/Mythic

6

This is made to work with docker and docker-compose, so they both need to be installed. If docker is not installed on your ubuntu machine, you can use the ./install\_docker\_ubuntu.sh script to install it for you.

If you're running on debian, use the ./install\_docker\_debian.sh instead.

# STANDARD Mythic must be installed on Linux. While macOS supports Docker and Docker-Compose, Mythic must be installed on Linux. While macOS supports Docker and Docker-Compose, m cos do sn halle he s let or on ing that Mythic relies on. You can still access th Brows in Dee En Lys but My hic instance must be installed on Linux

File Browser

Socks Proxy

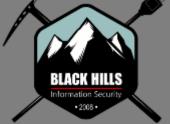

#### 11

## Lab Overview

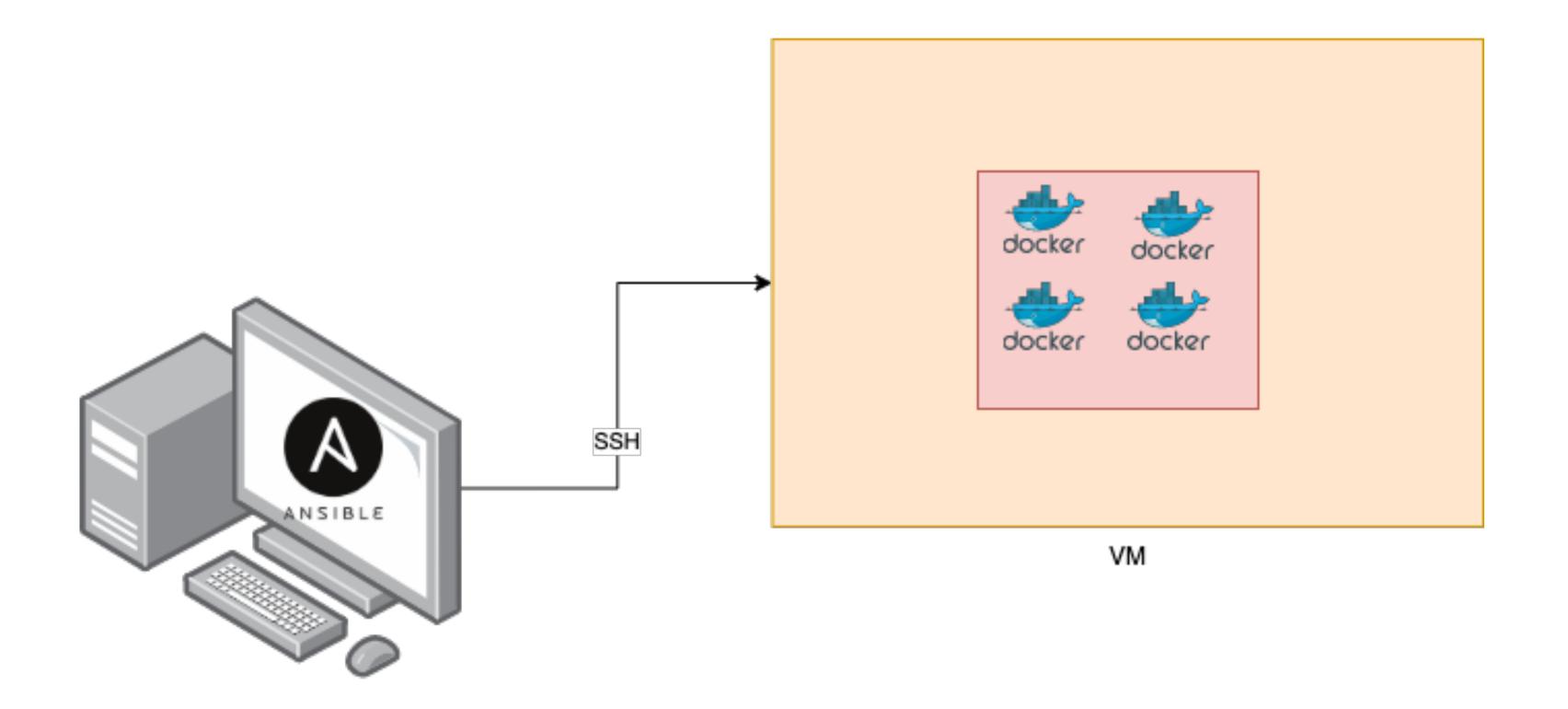

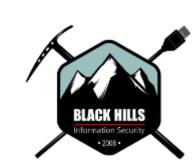

#### Lab 4

#### GOALS

Deploy the Mythic C2 Framework with Ansible.

- Build and add the Mythic C2 role
- Use Ansible to deploy Mythic C2 Server.
- Use Mythic to create a Windows Payload and run remote commands.

https://workshop.hackerops.dev

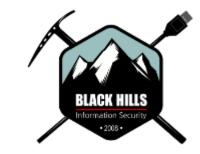

## What's Next

## HackerOps - 16 Hour Class

#### What to expect.

- Advanced Terraform Usage
- Advanced Ansible Usage
- Combining Ansible & Terraform into one playbook
- More clouds AWS/Azure
- Automate Build Pipelines With Github/Azure

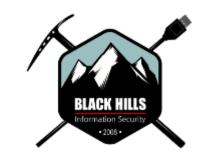

#### 14

## What's Next

### HackerOps - 16 Hour Class

- Labs
  - Deploying Elastic EDR and auto testing of payloads
  - Full C2 deployment
  - Payload Build
  - Phishing
  - Windows Lab

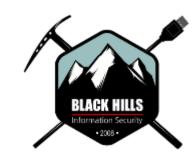

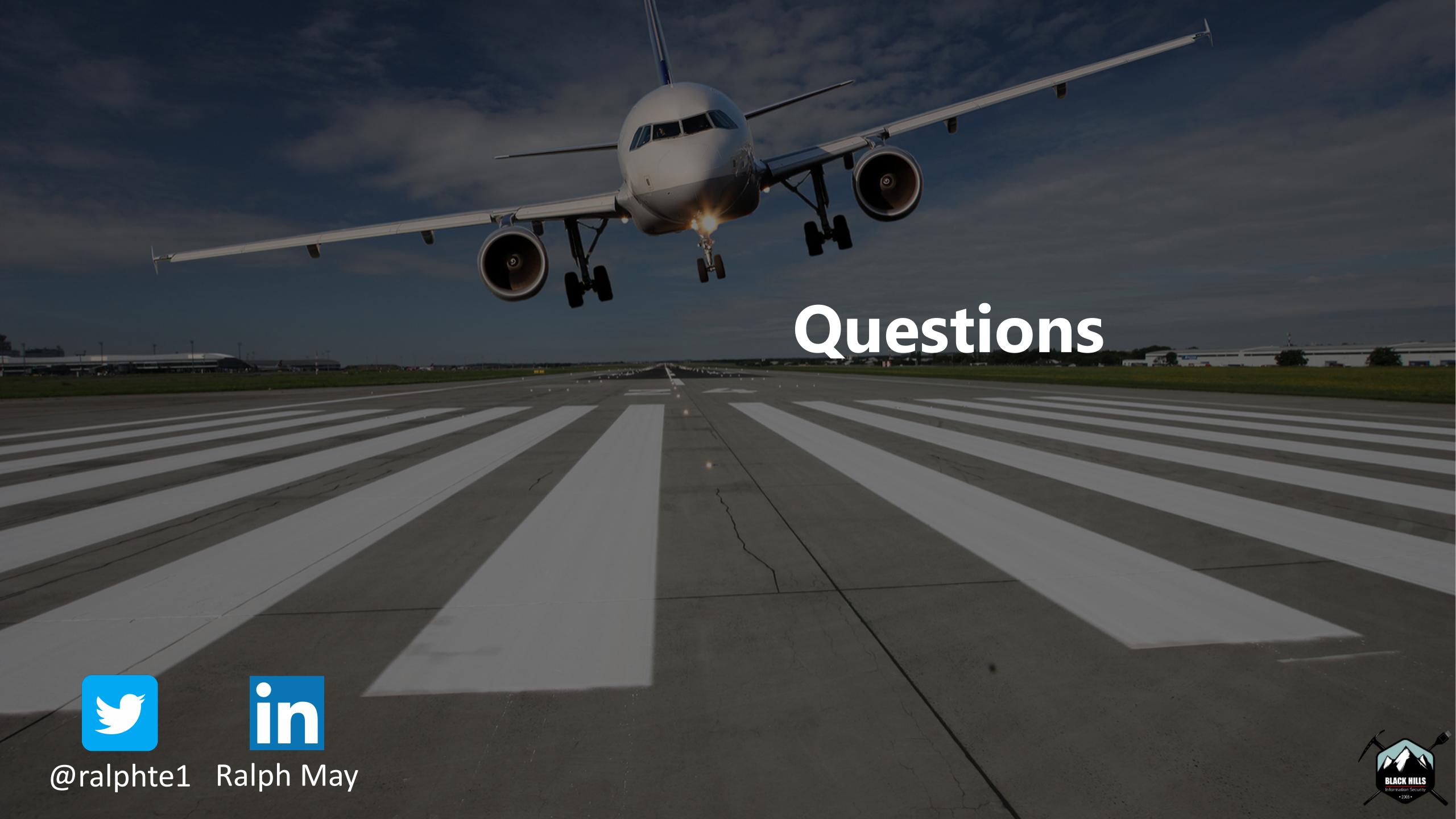